## How to Complete GOHS PDF Fillable Proposals

The best way to start is to have the most recent version of Adobe Reader. Adobe Reader (or Adobe Acrobat DC) is FREE.

Click the link to get it. <u>https://get.adobe.com/reader/enterprise/</u>

Once Adobe Reader is installed, do the following:

- 1. Go to the azgohs.gov website  $\rightarrow$  Grant Opportunities.
- 2. Select the proposal you wish to use to request grant funds.
  - a. If using **Chrome**, click the **Download** icon.

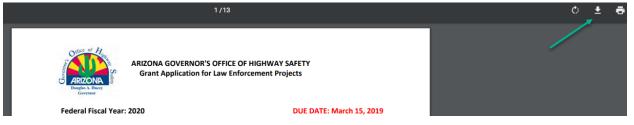

b. Go to <u>Downloads</u> & open the file. Note: This example is on a WIN 10 computer. Your file structure may look different if your agency is on a different operating system.

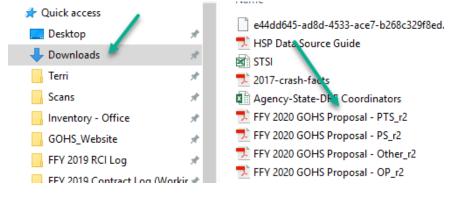

c. In Adobe, select **File** → **Save As.** Save the file with a new name on the Desktop or wherever you choose.

| Den                 | Ctrl+O       |                                           |                                                                                                    |  |  |
|---------------------|--------------|-------------------------------------------|----------------------------------------------------------------------------------------------------|--|--|
| Create              | •            | ♦ ⊕ ⊕ ⊕ 75% ▾                             | - C F                                                                                                    |  |  |
| 🖹 Save              | Ctrl+S       |                                           |                                                                                                    |  |  |
| Save <u>A</u> s     | Shift+Ctrl+S | Nince of H                                |                                                                                                    |  |  |
| Save as Other       | 6            | Reduced Size PDF                          | ERNOR'S OFFICE OF HIGHWAY SAFETY<br>ration for Law Enforcement Projects<br>DUE DATE: March 15, 2019<br>ed and decided upon by GOHS and include consideration of the<br>if for the project, past performance with highway safety grants<br>availability. Please contact the Arizona Governor's Office of<br>un eed assistance with this application.<br>yrmation |  |  |
| Export To           | •            | Certified PDF                             |                                                                                                    |  |  |
| Send File           | Þ            | Reader Extended PDF +                     |                                                                                                    |  |  |
| Revert              |              | Optimized PDF                             |                                                                                                    |  |  |
| <u>C</u> lose       | Ctrl+W       | Archivable PDF (PDF/ <u>A</u> )           |                                                                                                    |  |  |
| Prop <u>e</u> rties | Ctrl+D       | Press-Ready PDF (PDF/ <u>X</u> )<br>PDF/E |                                                                                                    |  |  |

d. If using **Internet Explorer**, click the **Save** icon. Save the file with a new name on the Desktop or wherever you choose.

| (a) (a) https://www.azgohs.gov/grant-opportunities/2020%20Proposal%20Template | ss/FFY%202020%20GOH5%20Proposal%20-%20AL_r2.pdf                                                                                                    |
|-------------------------------------------------------------------------------|----------------------------------------------------------------------------------------------------|
| MSN   Outlook, Office, Skype, 🥔 azgohs.gov 🛛 🗙 📑                              |                                                                                                    |
| 🗶 📆 Convert 👻 🐻 Select                                                        |                                                                                                    |
| Share Browser WebEx 💌                                                         |                                                                                                    |
| ( ) A                                                                         |                                                                                                    |
| Click Save                                                                    | ARIZONA GOVERNOR'S OFFICE OF HIGHWAY SAFETY<br>Grant Application for Law Enforcement Projects                                                                                                    |
|                                                                               | Federal Fiscal Year: 2020 DUE DATE: March 15, 2019                                                                                                    |
| à                                                                             | Grant application decisions are reviewed and decided upon by GOHS and include consideration of the<br>following: analysis of crash data, need for the project, past performance with highway safety grants<br>(if applicable), and Federal funding availability. Please contact the Arizona Governor's Office of<br>Highway Safety at (602) 255-3216, if you need assistance with this application. |
|                                                                               | SECTION A: Agency Application Information                                                                                                    |

e. If using **Microsoft Edge**, click the **Save** icon. Save the file with a new name on the Desktop or wherever you choose.

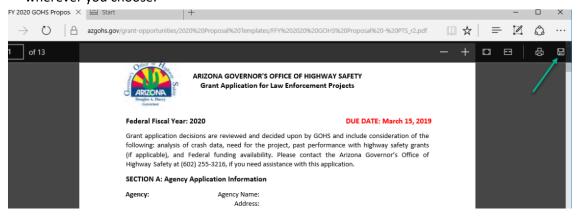

When you open your new file, it should be a fillable form with light blue boxes.

## **Personnel Services**

| Personnel Services: |        | Employee Related<br>Expenses: |                    |               |       |
|---------------------|--------|-------------------------------|--------------------|---------------|-------|
| Description         |        | Requested<br>Amount           | Overtime<br>Amount | ERE<br>Amount | ERE % |
|                     |        |                               |                    |               | 0.00% |
|                     |        |                               |                    |               | 0.00% |
|                     |        |                               |                    |               | 0.00% |
|                     |        |                               |                    |               | 0.00% |
|                     |        |                               |                    |               | 0.00% |
|                     | Total: |                               |                    |               | i     |
|                     |        |                               |                    |               |       |

- 1. The Requested Amount is the <u>sum</u> of Overtime Amount + ERE Amount. Enter values in the Overtime Amount column & the ERE Amount column. The total will automatically update the Requested Amount column.
- 2. GOHS maximizes ERE at 40%. The ERE % is calculated for you. Eligible ERE expenses include <u>only</u> the following:

Employee Related Expenses: This category is for the benefits received, i.e., FICA (social security), Medicare, worker's compensation, long-term disability (LTD), and pension.

To calculate 40%: **Divide** the total amount desired by **1.40**. To calculate 35% or 20%, etc, **divide** the total amount desired by 1.35 or 1.20, etc.

Example:

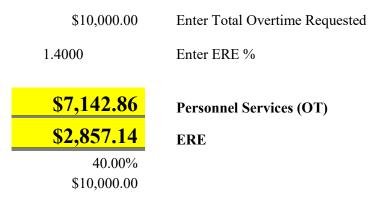

## **Total Estimated Costs**

Any pages with requested amounts should show the totals for those categories on the final page along with the full amount of the proposal request.

| Total Estimated Costs |                                                                                                    |                                                                                |  |  |
|-----------------------|----------------------------------------------------------------------------------------------------|--------------------------------------------------------------------------------|--|--|
| Requested<br>Amount   |                                                                                                    |                                                                                |  |  |
| \$ 0                  | ERE:                                                                                                    | 0.00%                                                                          |  |  |
| \$ 0                  |                                                                                                    |                                                                                |  |  |
| \$ O                  |                                                                                                    |                                                                                |  |  |
| \$ 0                  |                                                                                                    | •                                                                              |  |  |
| \$ O                  |                                                                                                    |                                                                                |  |  |
| \$ 0                  |                                                                                                    |                                                                                |  |  |
| l: \$0                |                                                                                                    |                                                                                |  |  |
|                       | Amount   \$ 0   \$ 0   \$ 0   \$ 0   \$ 0   \$ 0   \$ 0   \$ 0   \$ 0   \$ 0   \$ 0   \$ 0   \$ 0   \$ 0   \$ 0 | Amount   \$0   \$0   \$0   \$0   \$0   \$0   \$0   \$0   \$0   \$0   \$0   \$0 |  |  |

END